### Game ideas

General consideration Asteroids Torus Ride

### Collision detection a physics Sphere–sphere Ray–sphere Code sketch Physics

### General guidance

Creating new fill Importing new models Drawing lines Cube map User input Output Randomization

### Assignment 5 Gallery

When you are do Exercise 5-1

### 1 / 34

# Game EDAF80: Computer Graphics

## **Rikard Olajos**

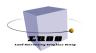

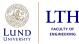

## **AGENDA**

### EDAF80: Seminar 5

2/34

Game ideas

# 2 Collision detection and physics

3

4 Assignment 5

General guidance

Going forward 5

### Game ideas

General considerations Asteroids Torus Ride

Collision detection a physics Sphere-sphere Ray-sphere Code sketch Physics

### General guidance

Creating new fill Importing new models Drawing lines Cube map User input Output Randomization Distribute your g

Assignment 5 Gallery

When you are of Exercise 5-1 3 / 34 Game ideas

## **GAME IDEAS**

## Asteroids

- Control ship
- Spawn asteroids randomly
- Avoid/shoot them down
- Keep track of health if ship crashes

## • Torus Ride

- Place tori along path
- Control ship
- Fly-through rings to collect points
- Time the run

## • Your own idea

- Set your creativity free!
- Discuss with TAs

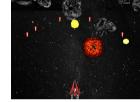

Azteroidz on YouTube

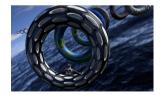

### EDAF80: Seminar 5

### Game ideas

General consideration Asteroids Torus Ride

## Collision

- physics Sphere-sphere Ray-sphere Code sketch
- Physics

### General guidanc

- Game state Creating new
- Importing nev models
- Drawing lin
- Cube may
- User input
- Output
- Randomizat
- Distribute your gar

### Assignment 5

Gallery When you are do Exercise 5-1 4 / 34

## **GENERAL CONSIDERATIONS**

### Game ideas

EDAF80: Seminar 5

### General considerations Asteroids Torus Ride

- Collision detection
- DNYSICS Sphere–sphere Ray–sphere Code sketch Physics

### General guidance

- Game state Creating new
- Importing nev models
- Drawing line
- Cube map
- User inpu
- Output
- Randomization
- Distribute your gar

### Assignment 5

Gallery When you are do Exercise 5-1 5 / 34

## • Fixed or dynamic camera?

- Follow player, or another object?
- 1st person or 3rd person?
- Manoeuvre by keys (WASD), mouse, or both?
  - Constrained to a plane, or full 3-D?
- Animations
  - Fixed
  - Random
  - Interpolation

### Game idea

General consideration Asteroids Torus Ride

### Collision detection ar physics Sphere-sphere Ray-sphere Code sketch Physics

### General guidance Game state Creating new Importing ne

Drawing lines Cube map User input Output Randomization

Randomization Distribute your game

Assignment 5 Gallery When you are done Exercise 5-1 6 / 34 • Fixed array of asteroids

```
Node asteroids[N]; // Raw array
std::array<Node, N> asteroids; // STL array
```

- Respawn when out of view or shot down
- Hide/unhide:

```
if(visible) {
    asteroids[i].render(...);
}
```

- Randomize position, velocity vector, etc.
- Alter appearances using size, shaders, tessellation, noise, ...

## **ASTEROIDS**

## **TORUS RIDE**

## • Fixed array of tori

Node tori[N]; // Raw array
std::array<Node, N> tori; // STL array

- Fixed or infinite (respawn) path
- Hide/unhide:

```
if(visible) {
   tori[i].render(...);
}
```

- Place tori along random spline
- Alter appearances using size, rotation, spin, shaders, tessellation, ...

### Game idea General considerations Asteroids

### Torus Ride

### Collision detection ai physics Sphere-sphere Ray-sphere Code sketch Physics

### General guidance <sub>Game state</sub>

### Creating new fi Importing new models Drawing lines Cube map User input Output Randomization

## Distribute your gam Assignment 5

### Gallery When you are do Exercise 5-1 7 / 34

### Game ideas

General consideration Asteroids Torus Ride

### Collision detection and physics

Sphere–sphere Ray–sphere Code sketch Physics

### General guidance

Creating new fil Importing new models Drawing lines Cube map User input Output Randomization Distribute your of

### Assignment 5 Gallery

When you are Exercise 5-1

### 8 / 34

# Collision detection and physics

## **COLLISION DETECTION**

FDAF80 Seminar 5

- detection and

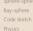

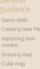

- Use **bounding spheres** (BS) and perform **sphere**-sphere or **ray**-sphere collision tests
  - Cheap tests
  - Avoid other primitives •

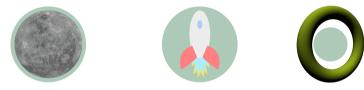

- Note: no need to use an actual sphere just position + radius
- More types of intersections at realtimerendering.com

9/34

### Game ideas

General consideration Asteroids Torus Ride

### Collision detection and physics

Sphere-sphere Ray-sphere Code sketch Physics

### General guidance Game state Creating ne

models Drawing lines Cube map

User inpi

Danalaan

Distribute your a

### Assignment 5

Gallery When you are do Exercise 5-1

### 10 / 34

• Intersection if

$$|\mathbf{p}_1 - \mathbf{p}_2| < r_1 + r_2$$

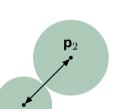

 $\mathbf{p}_1$ 

**SPHERE–SPHERE** 

## **RAY SHOOTING**

### EDAF80: Seminar 5

### Game ideas

General considerations Asteroids Torus Ride

### Collision detection a physics Sphere-sphere Ray-sphere

Physics

### General guidance

Game state Creating new files Importing new models Drawing lines Cube map User input Output Randomization Distribute your ga

### Assignment 5 Gallery When you are donu Exercise 5-1 11 / 34

• Ray origin  $\mathbf{p}_{\mathbf{v}}$ , unit direction  $\mathbf{v}$ 

• "Shoot" ray from camera

mCamera.mWorld.GetTranslation(); pv =

v = mCamera.mWorld.GetFront();

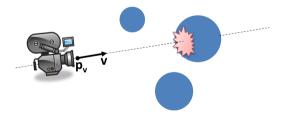

### Game ideas

General considerations Asteroids Torus Ride

Collision detection ar physics Sphere-sphere Ray-sphere Code sketch

### General guidance

- Game state Creating new f Importing new models
- Cube map
- User inpu
- Output
- Randomizati

Distribute your ga

### Assignment 5 Gallery

When you are d Exercise 5-1 12 / 34

- Ray origin  $\mathbf{p}_{\mathbf{v}}$ , unit direction  $\mathbf{v}$
- Sphere at **p**<sub>s</sub>, radius r
- Intersection if
  - $|\text{rejection}(\mathbf{p}_s \mathbf{p}_v, \mathbf{v})| < r$
  - rejection( $\mathbf{u}, \mathbf{v}$ ) =  $\mathbf{u} \mathbf{v}(\mathbf{u} \cdot \mathbf{v})$

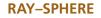

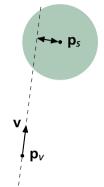

bool testRaySphere(pv, v, ps, r);

## **CODE SKETCH**

• Spaceship and its BS radius:

Node ship; float ship\_BS\_radius;

• Asteroid and radii lists:

```
Node asteroids[N];
float asteroid_BS_radii[N];
```

• Each frame, test spaceship against all asteroids:

### EDAF80: Seminar 5

## Game idea

consideratio Asteroids Torus Ride

### Collision detection a physics Sphere-sphere Ray-sphere Code sketch

Physics

## General guidance

Creating new file Importing new models Drawing lines Cube map User input Output Randomization

### Assignment 5 Gallery When you are don Exercise 5-1 13 / 34

## **PHYSICS: ACCELERATION / INERTIA**

## • Use fixed acceleration instead of fixed velocity

Smooth starts and stops

```
/* Position and velocity of an object */
vec3 pos = vec3(0.0f, 0.0f, 0.0f);
```

vec3 vel = vec3(0.0f, 0.0f, 0.0f);

```
while (!glfwWindowShouldClose(window)) {
   auto const nowTime = (...) now();
   auto const deltaTimeUs = (...) nowTime - lastTime;
   lastTime = nowTime;
```

```
/* Input events */
// Set some acceleration 'acc' depending on input
// Add gravity?
```

```
/* Physics */
float dt = std::chrono::duration<float>(deltaTimeUs).count();
vel += acc * dt;
pos += vel * dt;
```

/\* Render \*/

nization te vour game

3

Assignment Gallery When you are de Exercise 5-1 14 / 34

Physics

## **PHYSICS: ACCELERATION / INERTIA**

## • Use fixed acceleration instead of fixed velocity

Smooth starts and stops

```
/* Position and velocity of an object */
vec3 pos = vec3(0.0f, 0.0f, 0.0f);
```

vec3 vel = vec3(0.0f, 0.0f, 0.0f);

```
while (!glfwWindowShouldClose(window)) {
   auto const nowTime = (...) now();
   auto const deltaTimeUs = (...) nowTime - lastTime;
   lastTime = nowTime;
```

```
/* Input events */
// Set some acceleration 'acc' depending on input
// Add gravity?
```

```
/* Physics */
float dt = std::chrono::duration<float>(deltaTimeUs).count();
vel += acc * dt;
pos += vel * dt;
```

### /\* Render \*/

ne

3

Assignment 5 Gallery When you are done Exercise 5-1 14 / 34

Physics

## • Read more here

## **ELASTIC COLLISION**

- Reflect trajectories along collision normal
- $\mathbf{n} = \text{normalize}(\mathbf{p}_1 \mathbf{p}_0)$
- $\mathbf{u}' = \text{reflect}(\mathbf{u}, -\mathbf{n})$
- $\mathbf{v}' = \text{reflect}(\mathbf{v}, \mathbf{n})$

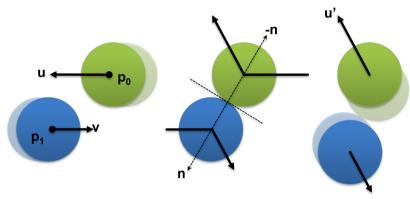

Game idea

General consideration: Asteroids Torus Ride

physics Sphere-s Ray-sphe

```
Physics
```

### General guidance

Game state Creating new file: Importing new models Drawing lines Cube map User input Output Randomization Distribute your or

Assignment Gallery When you are do Exercise 5-1 15 / 34

### Game ideas

General considerations Asteroids Torus Ride

### Collision detection ar physics Sphere-sphere Ray-sphere Code sketch Physics

### General guidance

Game state Creating new files Importing new models Drawing lines Cube map User input Output Randomization Distribute your ga

### Gallery When you are do Exercise 5-1

16 / 34

# General guidance

## **GENERAL GUIDANCE**

### Game ideas

EDAF80: Seminar 5

General considerations Asteroids Torus Ride

Collision detection an physics Sphere–sphere Ray–sphere Code sketch Physics

### General guidance

Game state Creating new files Importing new models Drawing lines Cube map User input Output Randomization Distribute your gar

Gallery When you are dor Exercise 5-1 17 / 34

- Keep it simple: start out with basic features, shaders, etc.
  - Add complexity progressively
  - Total time consumption equivalent to a normal lab
- Reuse your achievements from assignments 1 4

## **GAME STATE**

### EDAF80: Seminar 5

```
Game idea
```

Consideration: Asteroids Torus Ride

### Collision detection ar physics Sphere–sphere Ray–sphere Code sketch Physics

### General guidance

Game state Creating new file: Importing new models Drawing lines Cube map User input Output Randomization Distribute your ga Assignment

### Gallery When you are done Exercise 5-1 18 / 34

enum State {
 NEW\_GAME, PLAY\_GAME, END\_GAME,
};

State current\_state = NEW\_GAME;

```
while (!glfwWindowShouldClose(window)) {
    switch (current state) {
    case NEW GAME:
        // Do first time setup of variables here
        // Prepare for a new round
        current state = PLAY GAME:
        break:
   case PLAY_GAME:
        // Game logic here
        // Control input. physics update. render
        if (player_dead) {
            current state = END GAME:
        3
        break;
    case END GAME:
        // Deal with showing high-scores
        // Ask if the player wants to restart
        if (restart) {
```

current\_state = NEW\_GAME;

} } }

## **CREATING NEW FILES**

### EDAF80: Seminar 5

## Game ideas

considerations Asteroids Torus Ride

### Collision detection an physics Sphere-sphere Ray-sphere Code sketch Physics

### General guidance Game state Creating new files Importing new models Drawing lines Cube map User input Output Randomization Distribute your gan Assignment 5 Gallery

Gallery When you are do Exercise 5-1 **19 / 34** 

## • Look in src/EDAF80/CMakeLists.txt

• Add the new file names to the EDAF80\_Assignment5 target

```
# Assignment 5
add_executable (EDAF80_Assignment5)
target_sources (
    EDAF80_Assignment5
    PRIVATE
        [[assignment5.hpp]]
        [[assignment5.cpp]]
        [[ new file ]]
```

### )

```
target_link_libraries (
    EDAF80_Assignment5
    PRIVATE assignment_setup # Link more libraries here
)
```

copy\_dlls (EDAF80\_Assignment5 "{CMAKE\_CURRENT\_BINARY\_DIR}")

## **CREATING NEW FILES**

### EDAF80: Seminar 5

### Game ideas General

Consideration Asteroids Torus Ride

### Collision detection ar physics Sphere-sphere Ray-sphere Code sketch Physics

### General guidance Game state Creating new files Importing new models Drawing lines Cube map User input Output Randomization Distribute your gar

Assignment 5 Gallery When you are done Exercise 5-1 19 / 34

## • Look in src/EDAF80/CMakeLists.txt

• Add the new file names to the EDAF80\_Assignment5 target

```
# Assignment 5
add_executable (EDAF80_Assignment5)
target_sources (
    EDAF80_Assignment5
    PRIVATE
        [[assignment5.hpp]]
        [[assignment5.cpp]]
        [[ new file ]]
    )
```

## 2

```
target_link_libraries (
    EDAF80_Assignment5
    PRIVATE assignment_setup # Link more libraries here
)
copy_dlls (EDAF80_Assignment5 "{CMAKE_CURRENT_BINARY_DIR}")
```

- In Visual Studio: Add new files inside Visual Studio
- For other IDEs: Create files manually
- Rebuild project

## **IMPORTING NEW MODELS**

### Game ideas

EDAF80: Seminar 5

General consideration Asteroids Torus Ride

Collision detection an physics Sphere-sphere Ray-sphere Code sketch Physics

### General guidance Game state Creating new f Importing new

Drawing lines Cube map User input Output Randomization Distribute your g

Gallery When you are don Exercise 5-1 20 / 34

- Use bonobo::loadObjects(filename) in src/core/helpers.hpp
  - filename is relative to res/scenes folder
  - Returns a vector of bonobo::mesh\_data
  - Other functions, in parametric\_shapes.cpp, only returned one instance

## **DRAWING LINES**

# Seminar 5

FDAF80

- Game ideas
- General considerations Asteroids Torus Ride
- Collision detection at physics Sphere-sphere Ray-sphere Code sketch Physics
- General guidance Game state Creating new Importing new
- models
- Drawing lines
- Cube map User input Output Randomizati
- Assistants and I
- Gallery When you are dor Exercise 5-1 21 / 34

- Create vertexArray describing the line segments
- Set mesh\_data::drawing\_mode to GL\_LINES Change line width with
  - glLineWidth(GLFloat width)
  - OpenGL documentation
- Crosshair, "laser", other line effects...
- Consider in which space you render: screen space, world space...

## **CUBE MAP**

### Game ideas

EDAF80: Seminar 5

General considerations Asteroids Torus Ride

### Collision detection a physics Sphere-sphere Ray-sphere Code sketch Physics

General guidance Game state Creating new Importing ne models

### Cube map

User input Output

Randomization

Distribute your gan

Gallery

When you are de Exercise 5-1

22 / 34

- Big sphere as environment
  - Position around the scene, or the camera
  - Disable culling: glDisable(GL\_CULL\_FACE);
- Use for reflections

### Game ideas

General considerations Asteroids Torus Ride

### Collision detection ar physics Sphere-sphere Ray-sphere Code sketch Physics

### General guidance Game state Creating new files Importing new models Drawing lines Cube map User input Output Randomization Distribute your ga

Assignment Gallery When you are do Exercise 5-1 23 / 34

## **KEYBOARD EVENTS**

### while (!glfwWindowShouldClose(window)) {

• •

### /\* Input events \*/

auto& io = ImGui::GetIO(); inputHandler.SetUICapture(io.WantCaptureMouse, io.WantCaptureKeyboard);

```
glfwPollEvents();
inputHandler.Advance();
mCamera.Update(deltaTimeUs, inputHandler);
```

```
if (inputHandler.GetKeycodeState(GLFW_KEY_A) & JUST_PRESSED) {
    // Do something
}
```

)

```
/* Game logic & Physics */
```

...

### /\* Render \*/

}

### Game ideas

General considerations Asteroids Torus Ride

### Collision detection ar physics Sphere-sphere Ray-sphere Code sketch Physics

### General guidance Game state Creating new files Importing new models Drawing lines Cube map User input Output Randomization Distribute your ga

Assignment 5 Gallery When you are done Exercise 5-1 23 / 34

## **KEYBOARD EVENTS**

### while (!glfwWindowShouldClose(window)) {

• •

### /\* Input events \*/

autox io = ImGui::GetIO(); inputHandler.SetUICapture(io.WantCaptureMouse, io.WantCaptureKeyboard);

```
glfwPollEvents();
inputHandler.Advance();
mCamera.Update(deltaTimeUs, inputHandler);
```

if (inputHandler.GetKeycodeState(GLFW\_KEY\_A) & JUST\_PRESSED) {
 // Do something
}

```
/* Game logic & Physics */
```

/\* Render \*/

...

}

# ur game

• If you want more control: GLFW Documentation

## **MOUSE EVENTS**

### while (!glfwWindowShouldClose(window)) {

. .

}

# /\* Input events \*/ auto& io = InGui::GetIO(); inputHandler.SetUICapture(io.WantCaptureMouse, io.WantCaptureKeyboard);

```
glfwPollEvents();
inputHandler.Advance();
mCamera.Update(deltaTimeUs, inputHandler);
```

glm::vec2 mousePos = inputHandler.GetMousePosition();

```
/* Game logic & Physics */
...
/* Render */
...
```

### Game Ideas

EDAF80: Seminar 5

considerations Asteroids Torus Ride

### Collision detection a physics Sphere-sphere Ray-sphere Code sketch Physics

General guidance Game state Creating new files Importing new models Drawing lines Cube map User input Output Randomization Distribute your gar

### Assignment ! Gallery When you are dor Exercise 5-1 24 / 34

## **MOUSE EVENTS**

### ime ideas

considerations Asteroids Torus Ride

### Collision detection ar physics Sphere-sphere Ray-sphere Code sketch Physics

```
General
guidance
Game state
Creating new files
Importing new
models
Drawing lines
Cube map
User input
Output
Randomization
Distribute your gam
```

3

Assignment 5 Gallery When you are done Exercise 5-1 24 / 34

## while (!glfwWindowShouldClose(window)) {

```
/* Input events */
auto& io = ImGui::GetIO();
inputHandler.SetUICapture(io.WantCaptureMouse, io.WantCaptureKeyboard);
```

```
glfwPollEvents();
inputHandler.Advance();
mCamera.Update(deltaTimeUs, inputHandler);
```

glm::vec2 mousePos = inputHandler.GetMousePosition();

```
/* Game logic & Physics */
...
/* Render */
...
```

• See FPSCamera::Update() in src/core/FPSCamera.inl for more details

### EDAF80: Seminar 5

## OUTPUT

### EDAF80: Seminar 5

### Game ideas

- General considerations Asteroids Torus Ride
- Collision detection at physics Sphere-sphere Ray-sphere Code sketch Physics

### General guidance Game state Creating ne

- Importing new models Drawing lines
- Cube map
- User inpu

### Output

Randomization Distribute your game

### Assignment 5 Gallery

- When you are o Exercise 5-1
- 25 / 34

- Give player feedback through outputs
  - Health, points, game states
- Print to console (printf or std::cout)
- Or even better, use ImGUI
- Look at the already set up variables for guidance

## OUTPUT

### EDAF80: Seminar 5

### Game ideas

- General considerations Asteroids Torus Ride
- Collision detection ar physics Sphere-sphere Ray-sphere Code sketch Physics

### General guidance Game state Creating ne Importing n models

- Drawing lin
- Cube map
- User inp

### Output

Randomization Distribute your gam

### Assignment 5

- Gallery When you are do Exercise 5-1
  - 25 / 34

- Give player feedback through outputs
  - Health, points, game states
- Print to console (printf or std::cout)
- Or even better, use ImGUI
- Look at the already set up variables for guidance
- Or even even better, use some textures
  - Create a texture for a game-over state
  - Present on a big quad to the player

## RANDOMIZATION

### Game ideas

EDAF80: Seminar 5

General considerations Asteroids Torus Ride

### Collision detection a physics Sphere-sphere Ray-sphere Code sketch Physics

### General guidance Game state Creating new file Importing new models Drawing lines Cube map User input Output Randomization Distribute your gr Assignment

Assignment Gallery When you are do Exercise 5-1 26 / 34

## • int rand(void):

## • pseudo-random integral number between 0 and RAND\_MAX

#include <stdlib.h>

## RANDOMIZATION

### Game ideas

EDAF80: Seminar 5

- General considerations Asteroids Torus Ride
- Collision detection a physics Sphere-sphere Ray-sphere Code sketch Physics

### General guidance Game state Creating new file Importing new models Drawing lines Cube map User input Output Randomization Distribute your g Assignment

Gallery When you are do Exercise 5-1 26 / 34

## • int rand(void):

pseudo-random integral number between 0 and RAND\_MAX

## #include <stdlib.h>

• Set seed with srand(unsigned int seed);

## DISTRIBUTING YOUR GAME

## • Make a folder and include the following:

- The executable, EDAF80\_Assignment5.exe in build/x64-Debug/src/EDAF80
- The shaders folder
- The res folder
- The assimp DLL (found in the executable folder)
  - assimp-vc143-mt.dll
- In the shaders and res folders, only include files that you use (but keep the correct hierarchy)
- Zip the folder and share!

### EDAF80: Seminar 5

### Game ideas

General considerations Asteroids Torus Ride

### Collision detection physics Sphere-sphere Ray-sphere Code sketch

### General guidance

- Game state Creating new fi Importing new models Drawing lines Cube map User input
- Output

### Distribute your game

### Assignment 5

Gallery When you are don Exercise 5-1 27 / 34

### Game ideas

General considerations Asteroids Torus Ride

### Collision detection a physics Sphere-sphere Ray-sphere Code sketch Physics

### General guidance

Creating new file Importing new models Drawing lines Cube map User input Output Randomization Distribute your q

### Assignment 5

Gallery When you are de Exercise 5-1 28 / 34

# Assignment 5

## **ASSIGNMENT 5**

### Game ideas

Seminar 5

General considerations Asteroids Torus Ride

### Collision detection and

- Sphere–sphere Ray–sphere Code sketch
- General
- guidance Game state Creating new
- Importing nev
- Drawing line
- Cube map
- User input
- Output
- Randomization
- Distribute your ga

### Assignment 5

Gallery When you are dou Exercise 5-1 29 / 34

# • Minimum requirements (Asteroids, Torus Ride)

- Ship/camera manoeuvrability
- Use of tessellated objects with shaders
- Translational and rotational animation
- Fixed object array (respawn if needed)
- Game presentation at lab session and on forum gallery
- Optional
  - Game states
  - Collision detection
  - Physics simulation
  - Score count
- Own idea
  - Discuss with TAs

### Game ideas

General consideration Asteroids Torus Ride

### Collision detection physics Sphere-sphere Ray-sphere Code sketch Physics

### General guidance

Creating new fi Importing new models Drawing lines Cube map User input Output Randomization

Distribute your gam

### Assignment 5

Gallery When you are Exercise 5-1 30 / 34

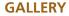

## EDAF80: Game Gallery

## WHEN YOU ARE DONE

### Game ideas

EDAF80: Seminar 5

General considerations Asteroids Torus Ride

### Collision detection a physics Sphere-sphere Ray-sphere Code sketch

General

Game state Creating new f

models Drawing lines

Cube map

User input

Output

Randomization

Distribute your gam

### Assignment 5 Gallery When you are done Exercise 5-1 31 / 34

 Make a short post on the forum, #end-game-gallery, presenting your game

- Title
- Creators
- Game objectives
- Features and how you implemented them
- Screenshots (or a short video)

## WHEN YOU ARE DONE

### Game ideas

EDAF80: Seminar 5

General considerations Asteroids Torus Ride

### Collision detection at physics Sphere-sphere Ray-sphere Code sketch

Physics

### General guidance

Game state Creating new fi

models

Cube man

User input

Output

Randomizati

Distribute your gam

### Assignment 5 Gallery When you are done

When you are don Exercise 5-1

### 31 / 34

- Make a short post on the forum, #end-game-gallery, presenting your game
  - Title
  - Creators
  - Game objectives
  - Features and how you implemented them
  - Screenshots (or a short video)

## Good Luck and Have Fun!

### Game ideas

General considerations Asteroids Torus Ride

Collision detection an physics Sphere-sphere Ray-sphere Code sketch Physics

### General guidance <sub>Game</sub> state

- Creating new f mporting new models Drawing lines
- Cube map
- Output
- Randomization
- Distribute your ga

### Assignment 5

Gallery When you are done Exercise 5-1 32 / 34

# Seminar Exercise 5-1: Fragment Shader Art

- uv holds the screen-space coordinates adjusted for the aspect ratio. Visualize this by setting the *color* to the euclidian distance to the origin. Use length(). You can save the distance in the float called d.
- Having just one color can be a bit boring, so let's use a palette. Send the calculated distance to the palette() function and use the return value as color.
- Now let's transform a to be something more that just the euclidian distance. Make sure to do the transformations after calculating the palette color.
  - Create concentric sine waves with: d = sin(d \* 8.0 time) / 8.0;
  - They are a little dark so boost the values: d = 0.02 / d;
  - Negative values don't help us very much so we can use them to double the frequency: d = abs(d);
- 4 Let's add some latitudal and longitudal dependencies as well. Introduce two new variables:
  - float s = sin(uv.x \* 4.0 time);
  - float t = sin(uv.y \* 36.0);
  - Add them to the color calculation: color \*= d + s + t;
- I Play around with the values and introduce new effects!

### Game ideas

General consideration: Asteroids Torus Ride

### Collision detection a physics Sphere-sphere Ray-sphere Code sketch Physics

### General guidance

Creating new file Importing new models Drawing lines Cube map User input Output Randomization Distribute your g

### Assignment 5 Gallery

When you are d Exercise 5-1

### 33 / 34

# Going forward

## **GOING FORWARD**

### Game ideas

Seminar 5

General considerations Asteroids Torus Ride

### Collision detection an physics Sphere-sphere

Ray–sphere Code sketch Physics

### General guidanc

Game state Creating new

- Importing nev models
- Drawing lin
- Cube map
- User inpu
- Output
- Randomization

Distribute your ga

### Assignment 5

Gallery When you are do Exercise 5-1 34 / 34 • Much more to learn at https://learnopengl.com/

- Instancing
- Advanced lighting
- Shadows
- Post-processing
- EDAN35: High-Performance Computer Graphics
- Building your own OpenGL applications
  - C/C++
  - Web-based with Emscripten
    - emcc
    - JavaScript
    - https://webgl2fundamentals.org/